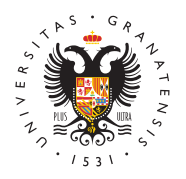

## **UNIVERSIDAD** DE GRANADA

[Vicerrectorad](http://investigacion.ugr.es/)o de [Investigaci](http://investigacion.ugr.es/)ón y [Transfere](http://investigacion.ugr.es/)ncia

## [Cómo obtener tu certificado](http://investigacion.ugr.es/recursos-humanos/garantia-juvenil/certificadodigital) digital

Puedes obtener tu certificado digital en la página web de la Fáb Moneda y Timbre en tres sencillos pasos. Es necesario completa utilizando el mismo ordenador y navegador (Mozilla Firefox o In

[https://www.sede.fnmt.gob.es/certificados/persona-fisi](https://www.sede.fnmt.gob.es/certificados/persona-fisica/obtener-certificado-software)ca/obtene [softwa](https://www.sede.fnmt.gob.es/certificados/persona-fisica/obtener-certificado-software)re

- · Paso 1. Solicitar el certificado. Tras completar la solicitud recibirás un código que debe guardarse.
- Paso 2. Acreditar tu identidad en una Oficina de Registro. C obtenido tras el proceso de solicitud y una forma de identifi (NIF, NIE) debes personarte en una de las Oficinas de Registro aprobadas de Registro aprobada en la proba (en Idniversidad de Granadas dirigirte al Registro General s en el Hospital Real). Vhettpm/ampae: paoficinascert.appspot.com/
- Paso 3. Descargar tu certificado de usuario. Disponible en l acreditarse en la Oficina de Registro elegida. Necesitarás d obtenido en el primer paso.

Es recomendable hacer una copia en un soporte extraíble (CD, memorial USB, memorial USB, memorial USB, memoria US DVD de datos) de la clave privada que obtendrás tras descargar Este archivo quedará protegido por una contraseña.